# *for OEG-16/SpO2/17APD*

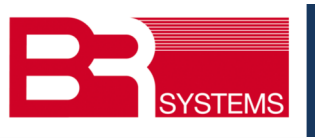

*info@brsystems.jp http://www.brsystems.jp/ October,2015*

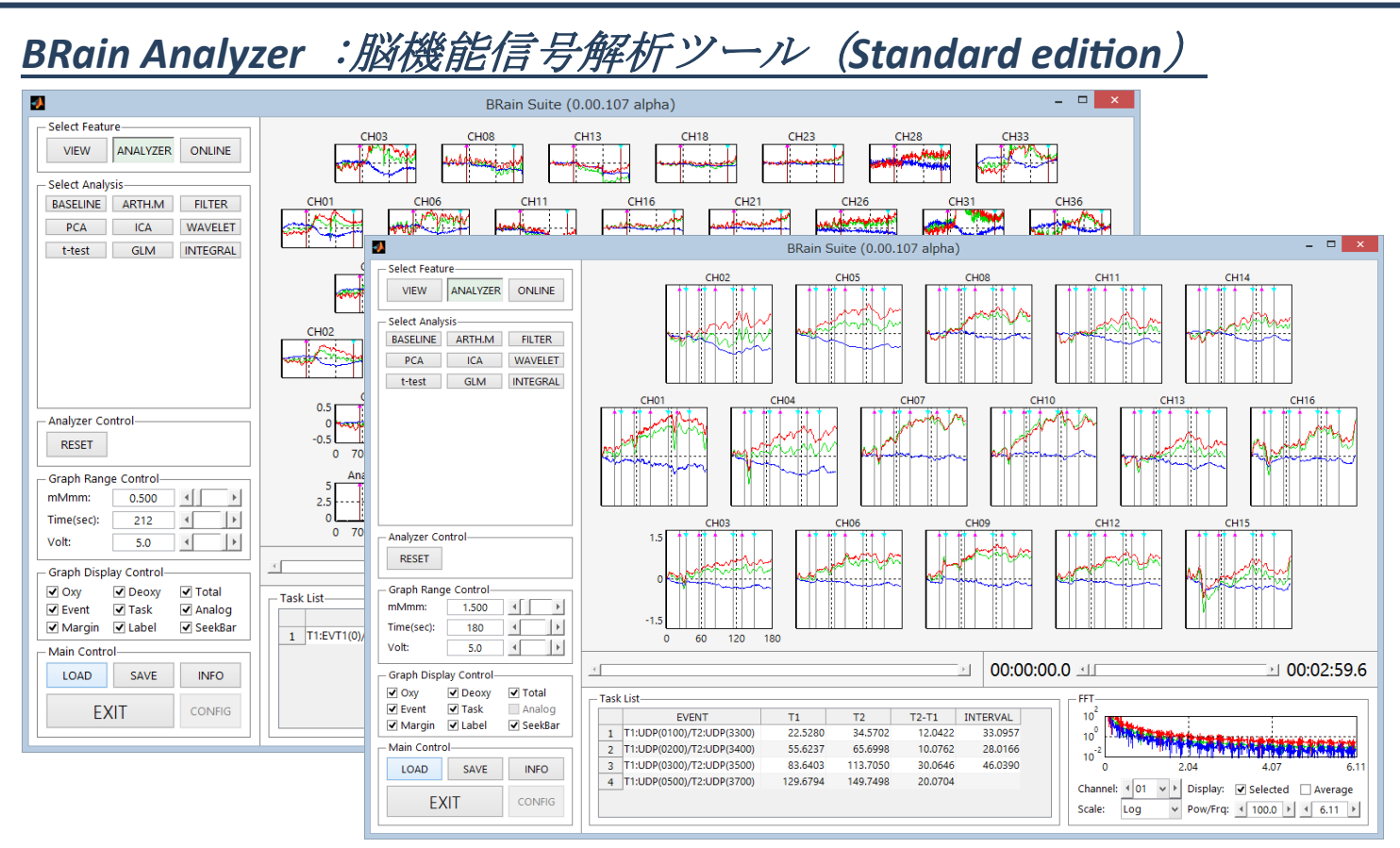

- ・BRain Analyzerは、fNIRS測定データを解析するツールです。例えば、OEG-16/SpO217APDで測定したデータを本ツールに取り込 むことで、ベースライン処理から各種統計解析まで、すべてを本ツールで達成出来ます。
- ・他機種の測定データも取り込み、解析できます(オプション)。
- ·OEG-16/SpO2/17APDのすべてのセンサーパレットタイプ (2x6,3x4,3x4W,3x8,3x12) に対応します。
- ・本ツールを使い込めば込むほど、詳細なデータ解析が可能となります。手元において、データを解析したくなるツールです。
- ・「LOAD」ボタンでデータを入力します。複数データ(max:20)を取り込み、同期処理し、加算平均します。
- ・上図はデータを取り込んだ最初の図です。Analysisの欄に、[ベースライン][加算平均][FILTER][GLM][t-test][INTEGRAL] [PCA][ICA][WAVELET]ボタンがあり、そのボタンをクリックすることで該当機能の詳細設定画面が表示され解析を行います。
- ・各機能で処理された波形は、処理結果を継承することもできますし、リセットすることもできます。

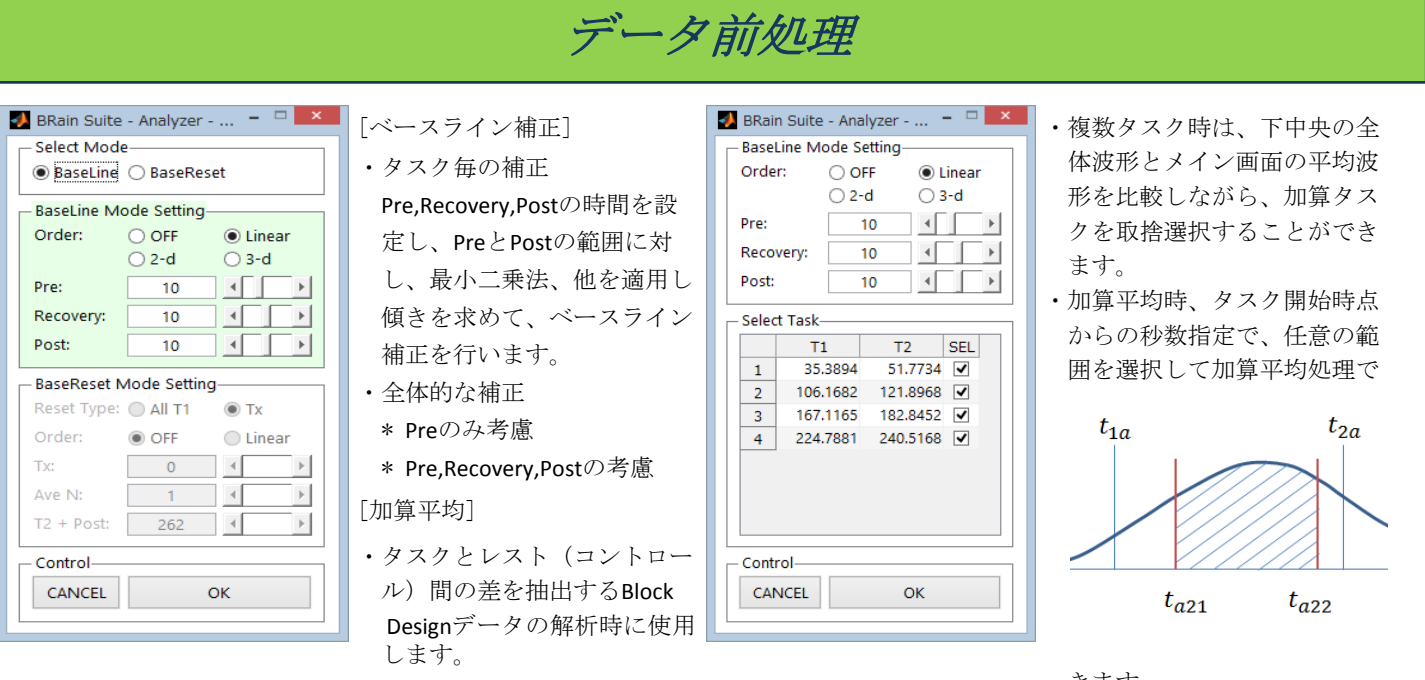

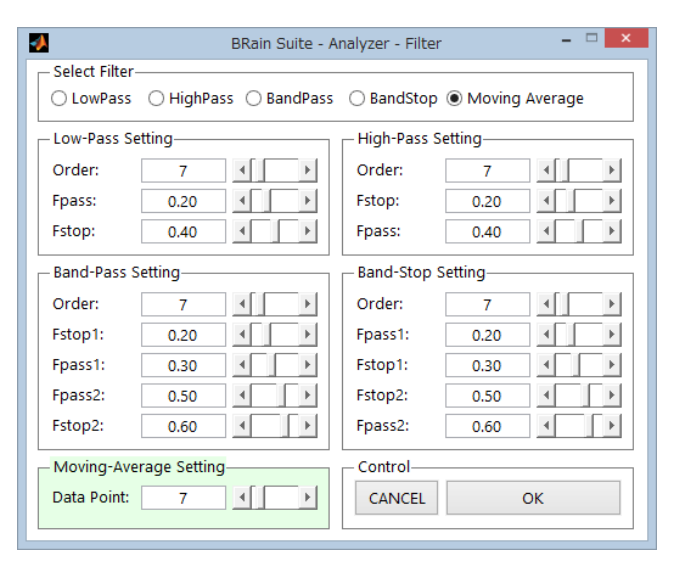

#### $\overline{\mathcal{D}}$ BRain Suite - Analyzer - PCA Select Display Hb Select Removal Component - Visualize Control<br>Select Visualize Hb:  $\overline{\blacksquare}$  Oxy  $\sqrt{ }$  Tota Deoxy 01 02 03 04 05 06 07 08 09 10  $\odot$  Oxy O Deoxy  $\bigcirc$  Total Range Setting 11 12 13 14 15 16 17 18 19 20 21 22 23 24 25 26 27 28 29 30 **Display Visualize Object**  $\left| \cdot \right|$  $\overline{\mathbf{r}}$ Start (sec):  $0.00$ box plot prn.cmp cf 1,2cmp scr 31 32 33 34 35 36 37 38 39 40 End (sec): 262.80  $\blacktriangleleft$  $\left| \cdot \right|$ 47 49 49 50 cmp scrs pareto cmp vrncs  $\frac{1}{|T2-T1|}$  $\boxed{9}$  T1 T2 T2-T1<br>94 51.7734 16.3840 51 52 53 54 55 56 57 ALL biplot (2D) biplot (3D) CLOSE ALL 35,3894 2 106.1682 121.8968 15.7286<br>3 167.1165 182.8452 15.7286<br>4 224.7881 240.5168 15.7286 Signa Channel: 4 01 v > mMmm: 1.000 4 Task Setting Principal Component T1 T2 C ON<br>35.3894 51.7734 V<br>106.1682 121.8968 V  $\overline{1}$  $\begin{tabular}{|c|c|c|c|c|} \hline \multicolumn{1}{|c|}{\textbf{2}} & \multicolumn{1}{|c|}{\textbf{106.1682}} & \multicolumn{1}{|c|}{\textbf{121.8968}} \\ \hline \multicolumn{1}{|c|}{\textbf{3}} & \multicolumn{1}{|c|}{\textbf{167.1165}} & \multicolumn{1}{|c|}{\textbf{182.8452}} \\ \hline \multicolumn{1}{|c|}{\textbf{4}} & \multicolumn{1}{|c|}{\textbf{224.7881}} & \multicolumn{1}{|c|}{\textbf$ 87.7 175.3  $No:$ ALL DISP **PCA Control** CANCEL  $\alpha$

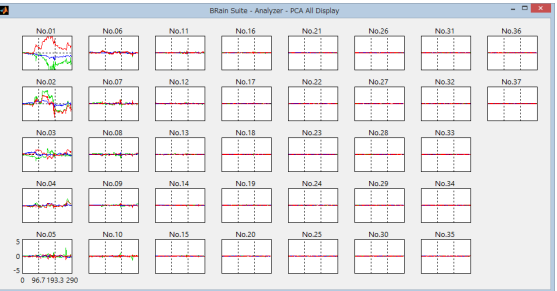

## [FILTER]

- ・FILTERの種類として、lowpass, highpass, bandpass, bandstop, moving average, wavelet based denoising を用意しています。
- ・等リップルフィルタを使用しています。
- ・WAVELETでのノイズ除去は1次元離散ウェーブレット変換を 使用しています(多重解像度解析)。
- ・FFT も表示され、フィルターの利き具合がその場で確認できま す。

### [PCA(Principal Component Analysis)]

- ・PCA(主成分分析)は、データの要素間の相関を求めます。残差の 分散が最小である観測値(分散が最大化)の成分を順次求めます。
- ・PCAを指定した区間に対し行います。
- ・主成分分析の結果(主成分得点図)を左上図の右側に表示します。
- ・指定した複数の区間の傾向を把握するために、指定区間のサンプル ポイントの主成分得点座標を任意に色分けすることにより判り易く なります。例えば、タスクの比較ができます。
- ・有意で無い成分を選択除去後、波形を復元できます。
- ・刺激関数としてBlock Design 時、各成分のタスクの加算平均波形を 表示します。課題中に上がる成分だけを抽出した波形を復元しま す。

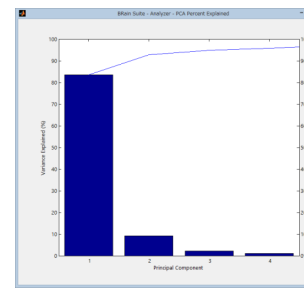

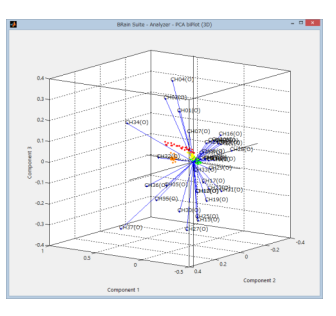

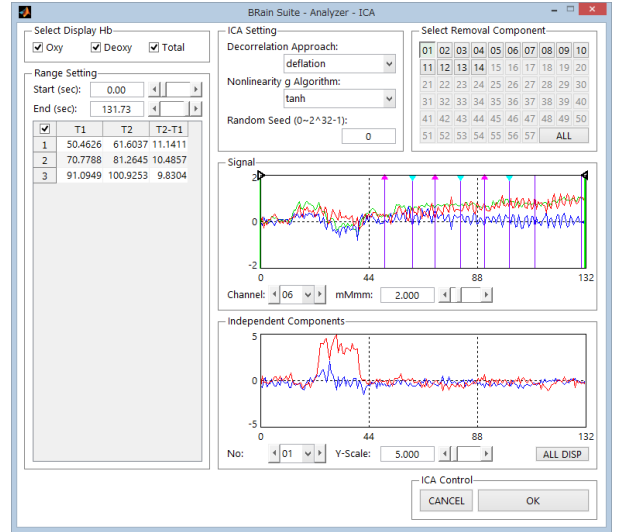

### [ICA(Independent Component Analysis)]

- ·ICA (独立成分分析)は、データの独立性に注目します。非ガウス性が 強い成分を順次抽出します。次数の順番は初期値に依存します。
- ・ICAを指定した区間に対し行います。
- ・ICAの結果が表示されます。
- ・課題に対する信号成分を抽出するために、不要な次数を削除します。
- ・不要な次数を削除後、波形を復元できます。
- ・刺激関数としてBlock Design 時、各成分のタスクの加算平均波形を表示し ます。課題中に上がる成分だけを抽出した波形を復元します。
- ・Approach/Nonlinearityの選択、初期値は任意に設定できます。デフォル トは0です。
- ・初期値を複数与えて計算し、頻度高く表れる独立成分波形が、best estimateです。
- ・例えば、次の図②の測定開始後30秒付近のノイズの影響を削除するた め、図①のICA結果の1次を削除します。
- ・その結果が図③右側の図に反映され、ノイズの影響が低減されたことが 確認できます。

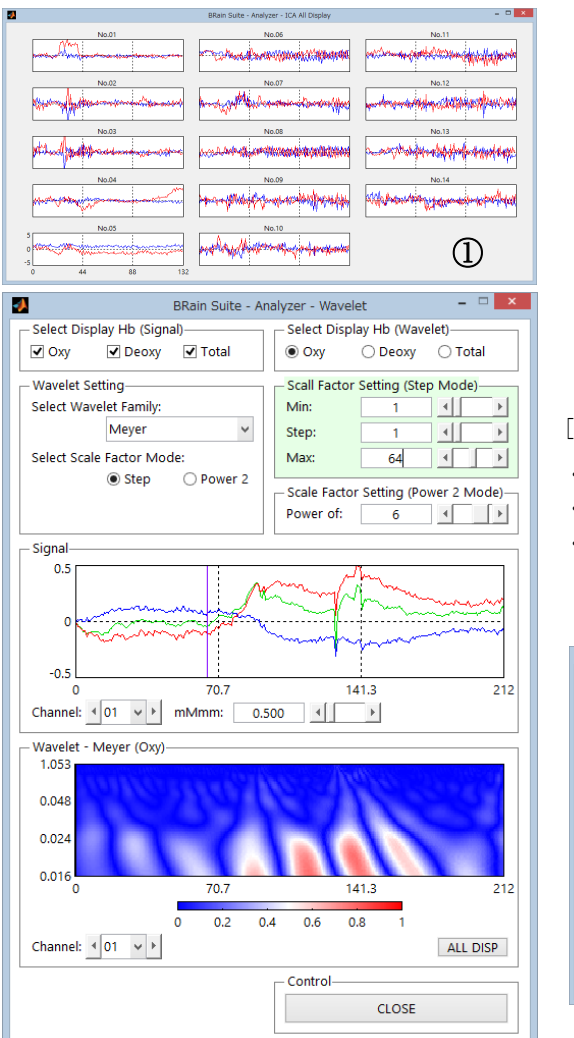

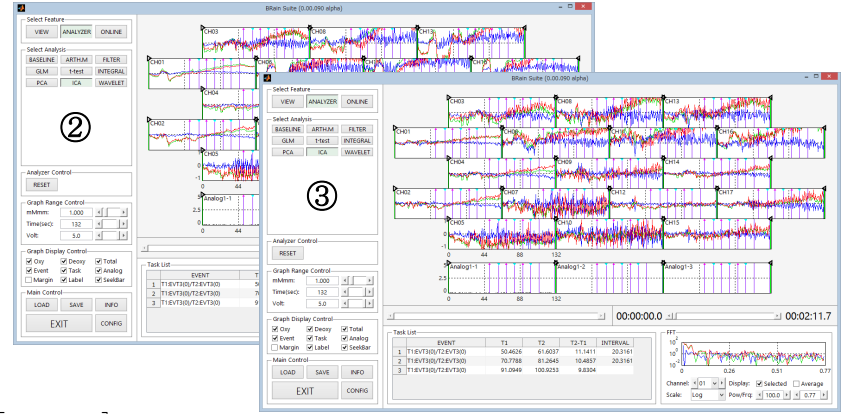

### [WAVELET]

- ・1次元連続ウェーブレットを使用しています。
- ・横軸経過、縦軸は周波数成分、色は信号強度を表しています。
- ・Wavelet関数として、Harr, Meyer, Mexican, Morlet の4種類を用意しています。

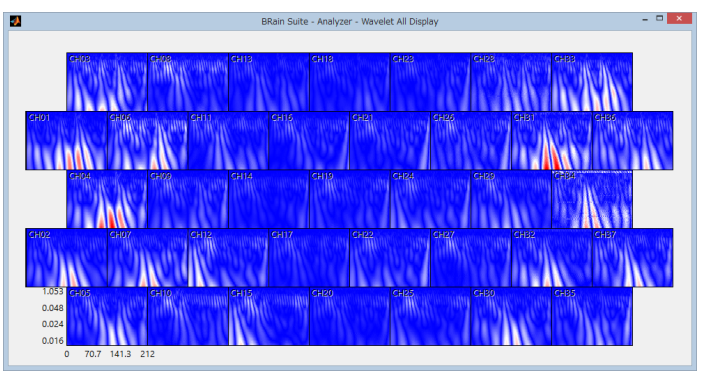

# 統計解析

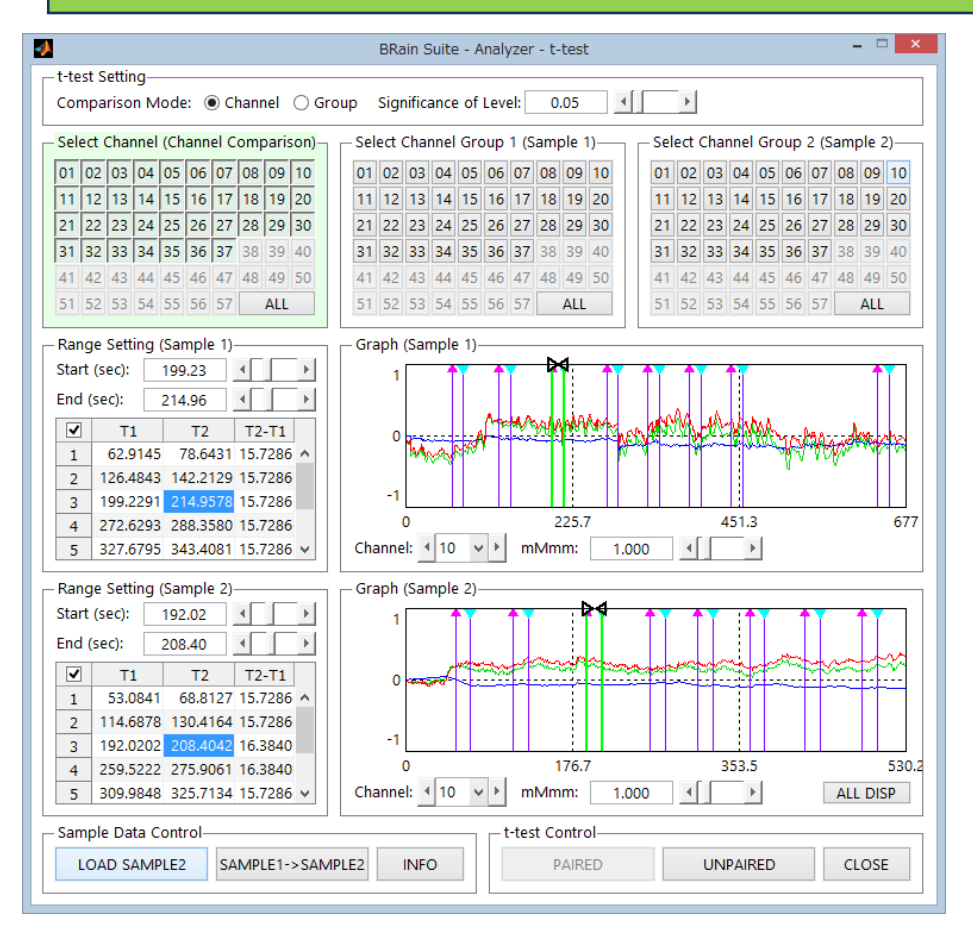

### [t-test]

- ・sample1とsample2の波形の選択した範囲の 平均値を比較します。
- ・比較対象として、各チャネル毎の場合と、 選択したチャネル群の場合があります。
- ・範囲設定は、タスク選択、スライダーもし くは直接の秒数入力で指定できます。

### [t-test の出力フォーム]

### [t-test 群間比較]

- ・任意のタスクで、異なる群(複数チャネル) 間のt検定を行います。
- ・H は検定出力の結果で、1 は帰無仮説を棄 却、0 は棄却しない。
- ・BRain Analyzerの計算式はオープン(MATLAB) です。
- ・「save」ボタンでEXCEL保存できます。
- ・「tmap」ボタンでt値のトポグラフィ画像表示
- ・多重比較検定の補正については、 「BRainAnalyzer解説書」に記載しています。

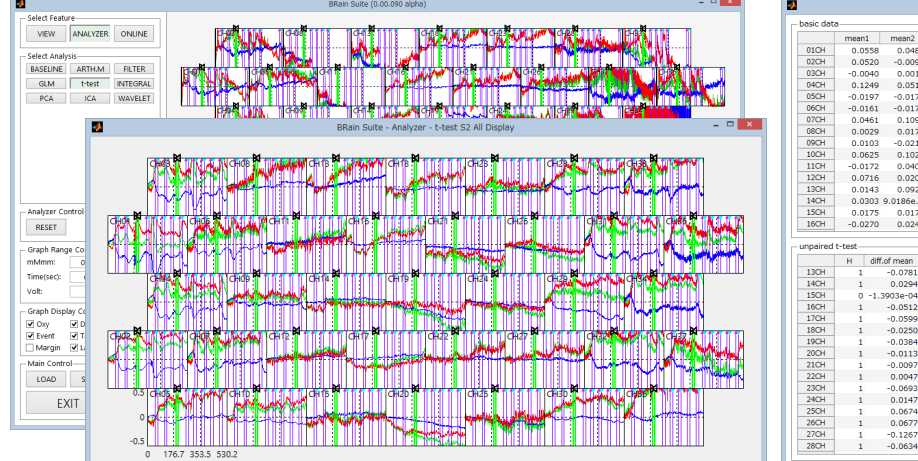

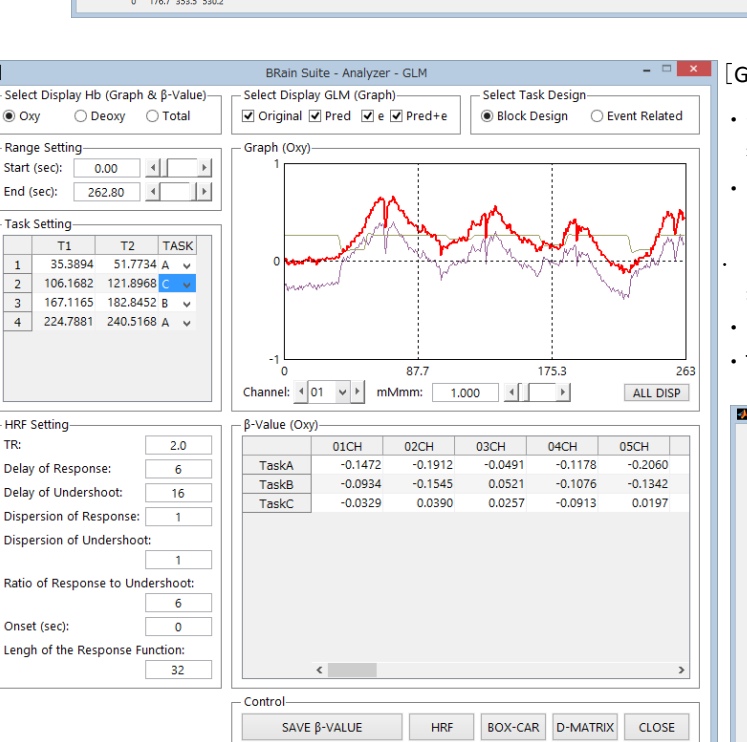

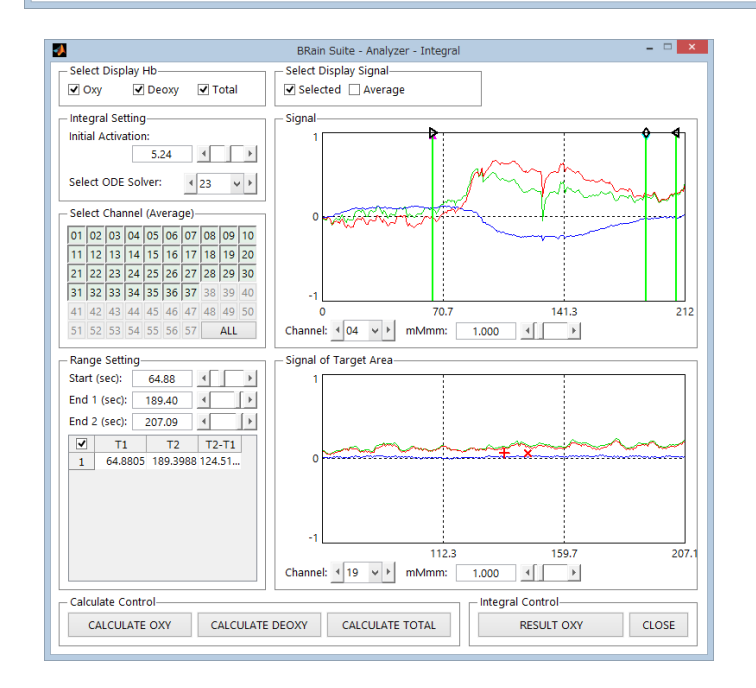

### $\mathsf{IM} \, \mathsf{I}$

・一般化線形モデル(General Linear Model, GLM)による解析を 行います。

01CH<br>02CH<br>03CH<br>04CH<br>05CH<br>06CH<br>06CH<br>10CH<br>11CH<br>12CH<br>14CH<br>14CH<br>15CH

degree of fr... P value(tw

38.4804<br>-0.2109<br>-53.3257<br>-79.9749<br>-32.6906

 $\begin{array}{r} -32.6906 \\ -48.0559 \\ -11.4607 \\ -11.0508 \\ -4.783 \\ -82.0165 \\ 29.2572 \\ 154.0169 \\ -67633 \\ -207.8188 \\ -207.8188 \\ -207.8188 \\ \end{array}$ 

 $\begin{array}{l} 0.0012 \\ -0.0493 \\ \hline 0.0584 \\ -0.0235 \\ \hline 0.0369 \\ -0.0369 \\ \hline 0.0094 \\ -0.0079 \\ -0.0676 \\ \hline 0.0157 \\ 0.0683 \\ 0.0697 \\ -0.1255 \\ \end{array}$ 

367 6.4012e-294<br>367 7.1570e-131<br>367 0.8331<br>367 6.3460e-175<br>367 2.6137e-234<br>367 9.5349e-111

367 9.5349e-111<br>367 3.3484e-160<br>367 3.3484e-26<br>367 1.0609e-24<br>367 1.0602e-05<br>367 4.0900e-28<br>367 4.0900e-28<br>367 5.8989e-98<br>367 0<br>367 5.8989e-98<br>367 367

2.6005<br>2.7421<br>3.1482<br>9.0262<br>1.9249<br>2.1065

5.7357 5.:<br>2.2044 1.:<br>1.5694 4.4884 2.:<br>2.5570 4.:<br>3.4955 2.:<br>2.9245 1.:

⊛ Same<br>○ Diff

Oxy<br>
⊙ Oxy<br>
◯ Total

tmap  $\ensuremath{\mathsf{SAVE}}$  $CLOSE$ 

Design Matrix, Latency, HRF (Hemodynamic Response Function) を考慮します。

. β(variable weighting), e(residual noise in data), (β+e)の波形を 表示します。

・β(variable weighting)値をExcel保存します。

 $0.0097$ <br> $0.0013$ <br> $0.0511$ 

 $-0.0174$ <br>0.1095<br>0.0175<br>0.0217<br>0.1026<br>0.0405<br>0.0207<br>0.0924

9903e-04<br>-0.0512<br>-0.0599<br>-0.0250<br>-0.0250<br>-0.0384<br>-0.0097<br>0.0047<br>-0.0693<br>0.0147<br>-0.0693

).0064<br>).0073<br>).0063<br>).0092<br>).0072  $7.6319e$ 

0.0097<br>0.0095<br>0.0084<br>0.0081<br>0.0048<br>0.0097<br>0.0097

6.5842<br>9.6152

7.05338-04<br>7.9829e-04<br>9.8790e-04<br>8.7345e-04<br>0.0010

 $0.0010$ <br>8.4322e-04<br>5.0351e-04<br>4.3770e-04<br>0.0010

 $\begin{array}{c} 0.0041 \\ 0.0090 \\ 0.0056 \\ 0.0116 \\ 0.0035 \end{array}$ 

0.0035<br>0.0052<br>0.0086<br>0.0085<br>0.0061<br>0.0061<br>0.0076<br>0.0076

0.0055 3.0198e<br>0.0056 6.6592e.<br>0.0093 4.1551e.<br>0.0065 8.5251e.

 $.0103$ 

0.001+<br>0.053:

 $0.061$ 

0.0400<br>0.0133

 $\begin{array}{l} -0.0133 \\ -0.0114 \\ 0.0026 \\ -0.0710 \\ 0.0138 \\ 0.0666 \\ 0.0657 \\ -0.1279 \end{array}$ 

・TaskDesignとして、BlockDesign/EventRelatedを選択できます。

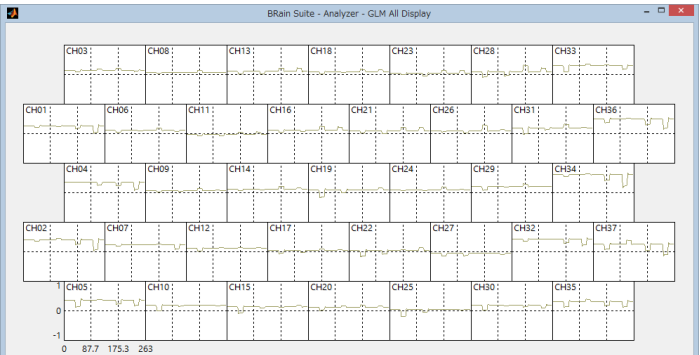

### [積分・重心]

- ・範囲は任意に設定できます。積分値は1通り、重心値は2通り。
- ・例えば、積分値は課題中の値、重心は課題中と、課題中と課 題終了後の安静時までを含む範囲の2通り。
- ・計算は、各チャネルと選択チャネル群の2通りに対し行われま す。
- ・初期賦活計算時、課題開始から何秒までを計算範囲にするか は任意に設定できます。

[推奨ノートPC]

- ・OS:Windows7/8, 64ビット
- ・CPU: Corei5 以上
- ・Memory:8GB以上
- ・Hard Disk::200GB 以上
- ・解像度:1024\*768 以上

本社 〒**248-0007** 神奈川県鎌倉市大町 **4-9-6** ビー・アール・システムズ株式会社 事務所 〒**249-0008** 神奈川県逗子市小坪 **5-23-6-6436 Phone: 0467-40-4318 Fax:0467-40-4348 Email: info@brsystems.jp http://www.brsystems.jp**